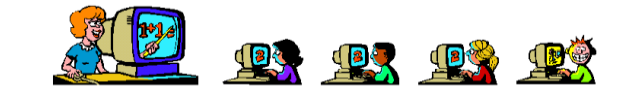

## Datei in Teamsaufgabe abgeben

Wichtig: Du musst wissen, wo sich die Datei am Computer/Handy befindet. (Word, PowerPoint usw. speichert automatisch im Ordner Dokumente.)

1. Klicke in Teams auf "Aufgabe anzeigen".

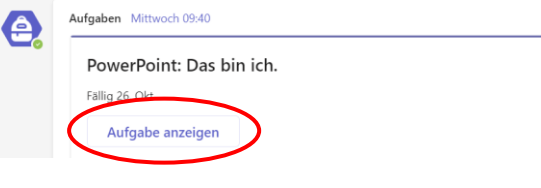

2. Klicke auf die Büroklammer und dann auf "Von diesem Gerät hochladen".

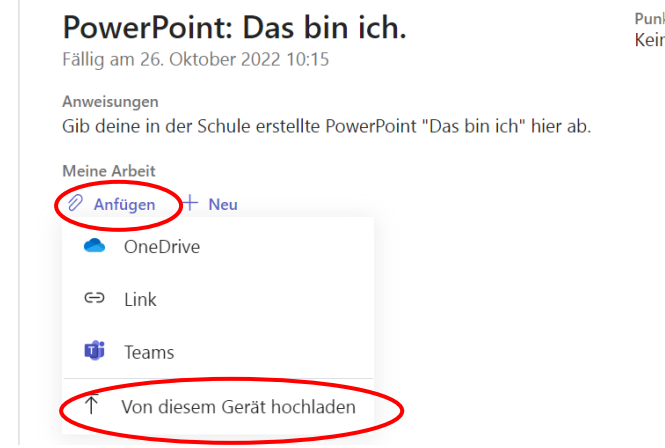

3. Zum Speicherort navigieren (bei uns in der Schule der Ordner "Dokumente") die Datei mit einem Doppelklick öffnen oder die Datei markieren und auf "öffnen" klicken.

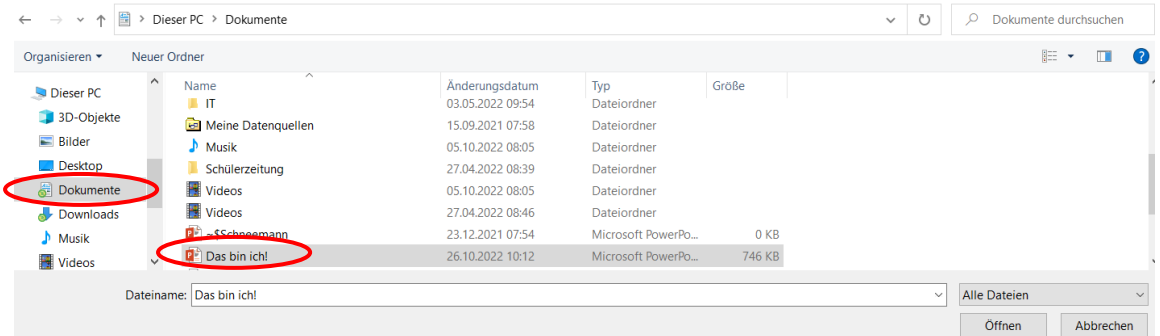

t abgeben

4. Aufgabe abgeben nicht vergessen. (Ich war hier zu spät und muss "Verspätet abgeben".)

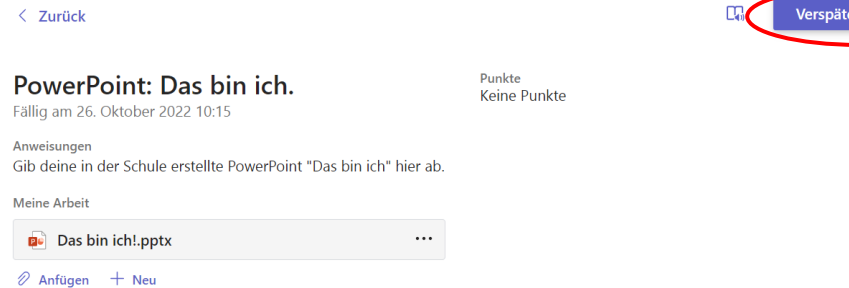